الاتحاد للماء والكهرباء<br>Etihad Water & Electricity

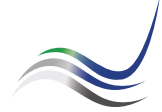

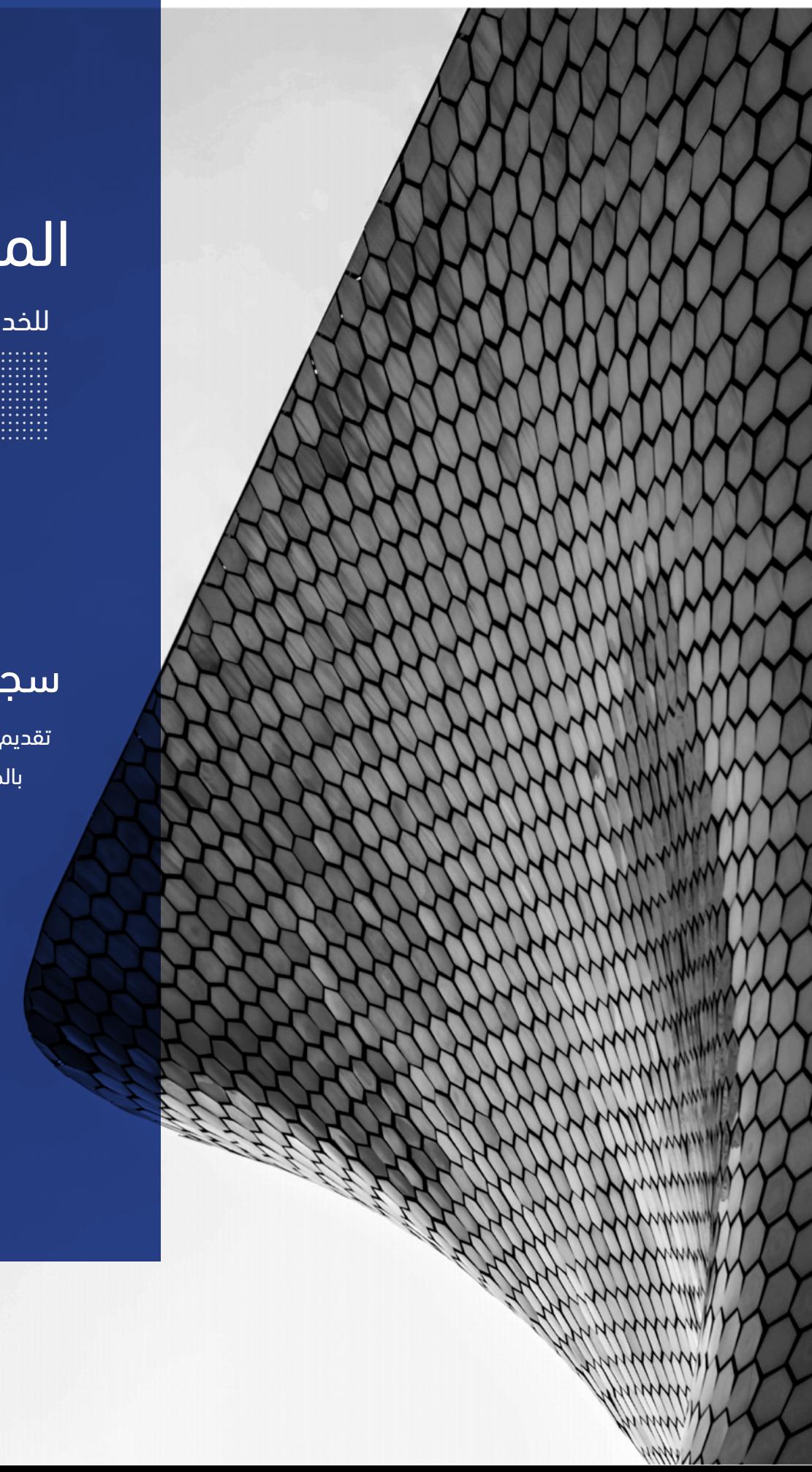

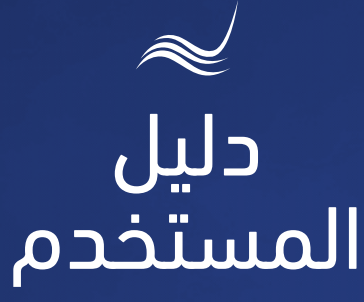

## للخدمات الإلكترونية

# سجل شكواك

تقديم الشكاوى المتعلقة بالخدمات المقدمة

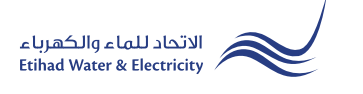

خدمة "س<mark>جل شكواك"</mark> هي خدمة إلكترونية لتقديم الشكاوى المتعلقة بالخدمات المقدمة.

ادخل إلى موقع الاتحاد للماء والكهرباء عن طريق الرابط التالي: www.etihadwe.ae

اضغط على الزر الموضح أدناه لإظهار نافذة "دخول المتعامل"

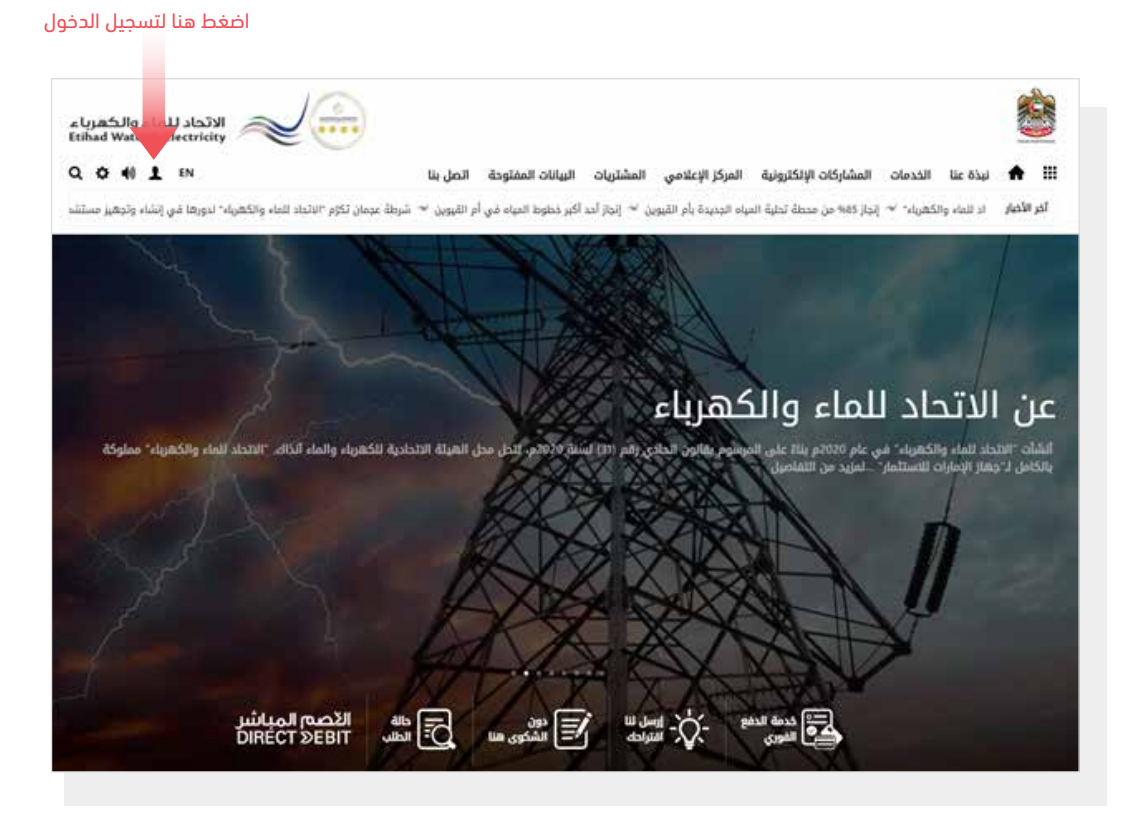

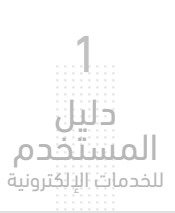

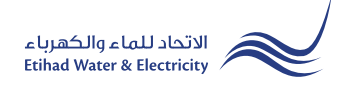

في نافذة "دخول المتعامل" قم بتسجيل الدخول للخدمات الإلكترونية كالتالي:

.١ دخول المتعامل المسجل:

في حال تسجيلك في الموقع مسبقاً قم بإدخال اسم المستخدم (البريد الإلكتروني) وكلمة المرور واضغط على زر "تسجيل الدخول"

.٢ دخول المتعامل الجديد:

إذا لم تسجل في الموقع مسبقاً قم بالضغط على زر "تسجيل" للبدء باجراءات تسجيل حساب جديد في الموقع. يرجى اتباع خطوات دليل المستخدم الخاص بتسجيل متعامل جديد على الرابط أدناه:

دليل المستخدم - تسجيل متعامل جديد - اضغط هنا

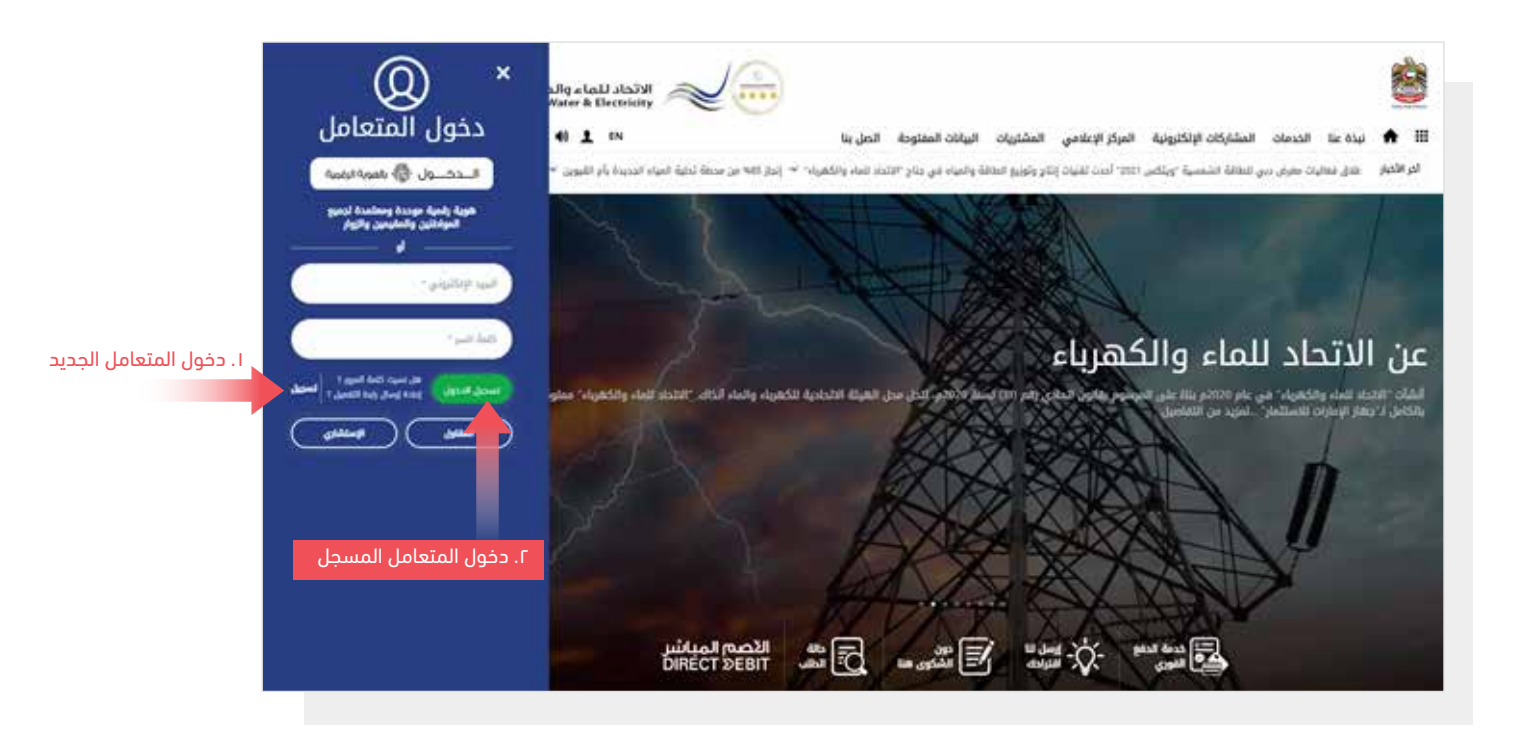

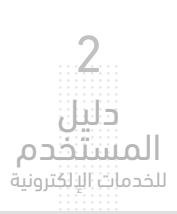

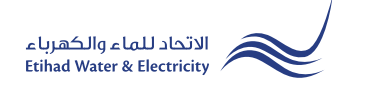

عند تسجيل الدخول ستصل إلى لوحة التحكم الخاصة بالخدمات الإلكترونية. للوصول إلى خدمة "سجل شكواك" اضغط على التالي في القائمة الرئيسية: صوتك>> سجل شكواك

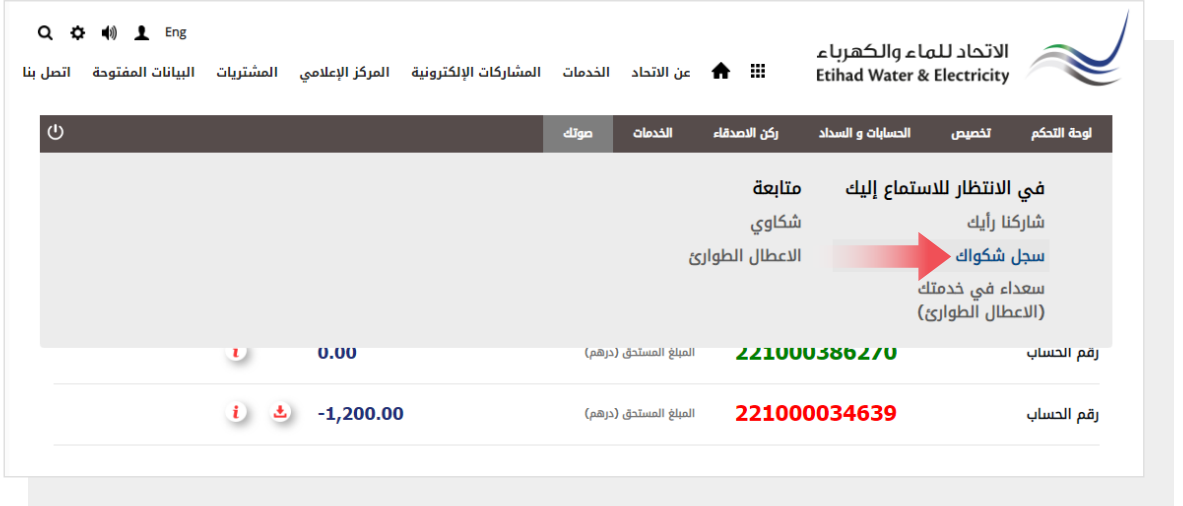

الخطوة الأولى: إرسال الشكوى

حدد "رقم الحساب" من القائمة ثم حدد "المنطقة" حدد نوع "الخدمة"،حدد تصنيف الشكوى من قائمة "Category Complaint"، حدد التصنيف الفرعي للشكوى من قائمة "Complaint Subcategory"، ثم اكتب تفاصيل شكواك في خانة "التفاصيل" ،ثم اضغط على زر "إرسال".

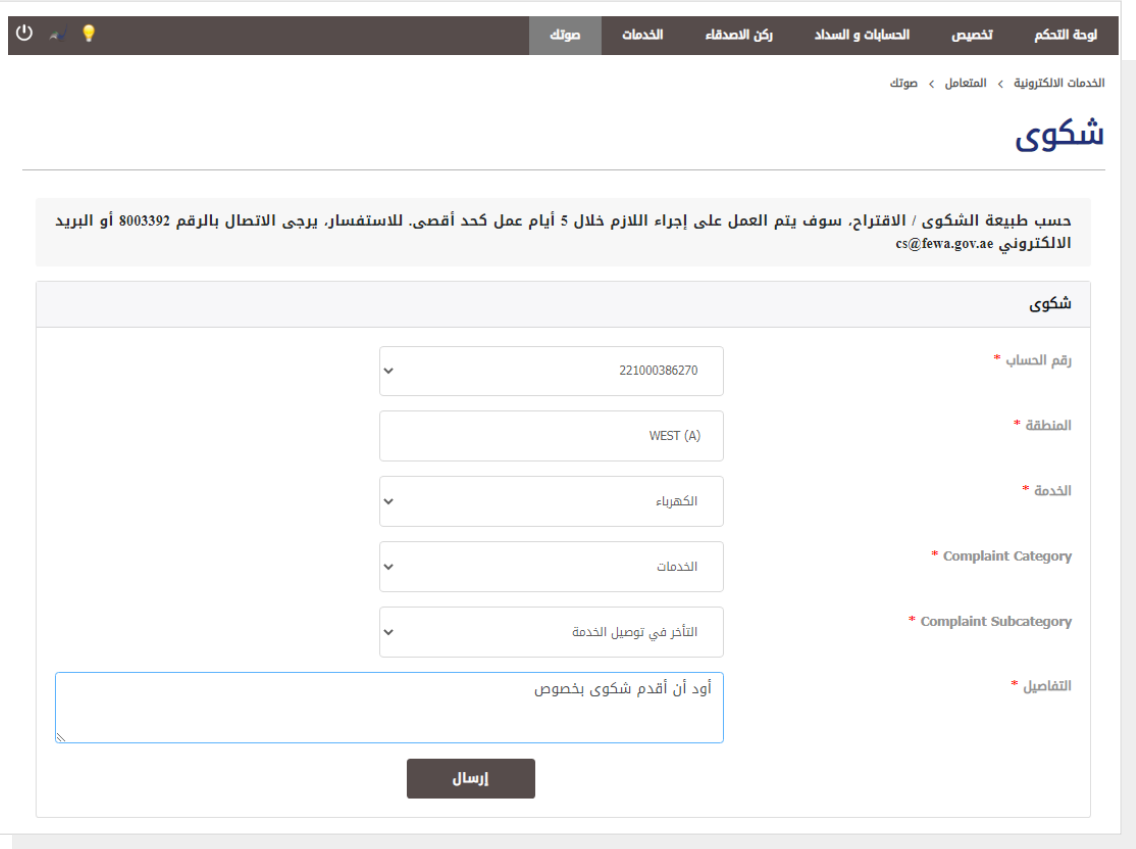

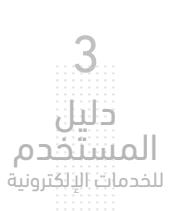

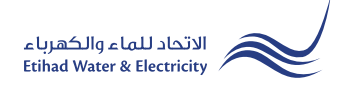

#### الخطوة الثانية: انتهاء

سيصلك إشعار لتأكيد نجاح تقديم شكواك عبر البريد الإلكتروني والرسالة النصية بالإضافة إلى "الرقم المرجعي" لطلبك لمراجعة حالة الطلب.

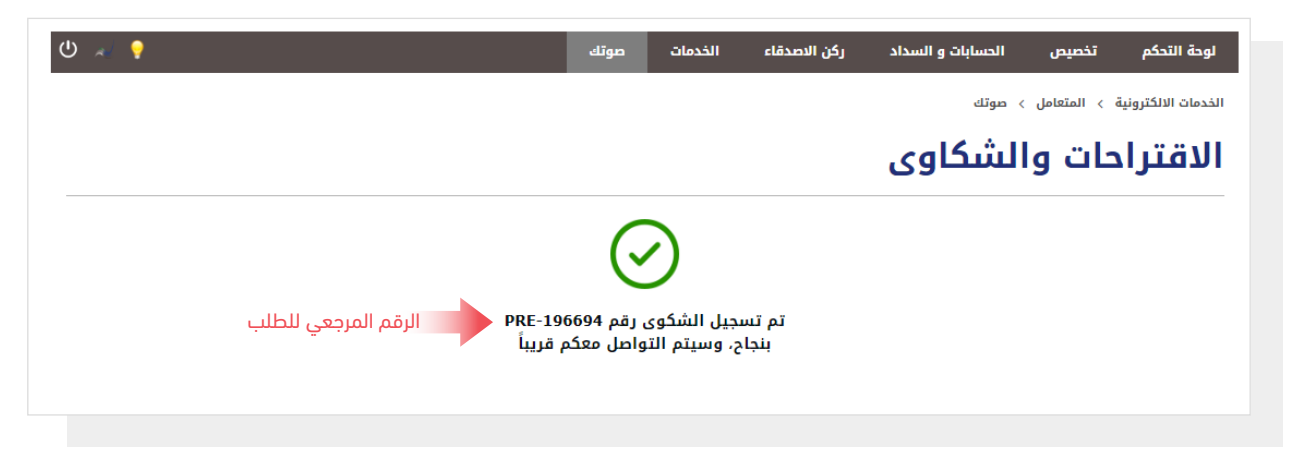

#### متابعة حالة الطلب

لمتابعة حالة طلبك اضغط على التالي في القائمة الرئيسية: الخدمات >> متابعة>> شكاوى

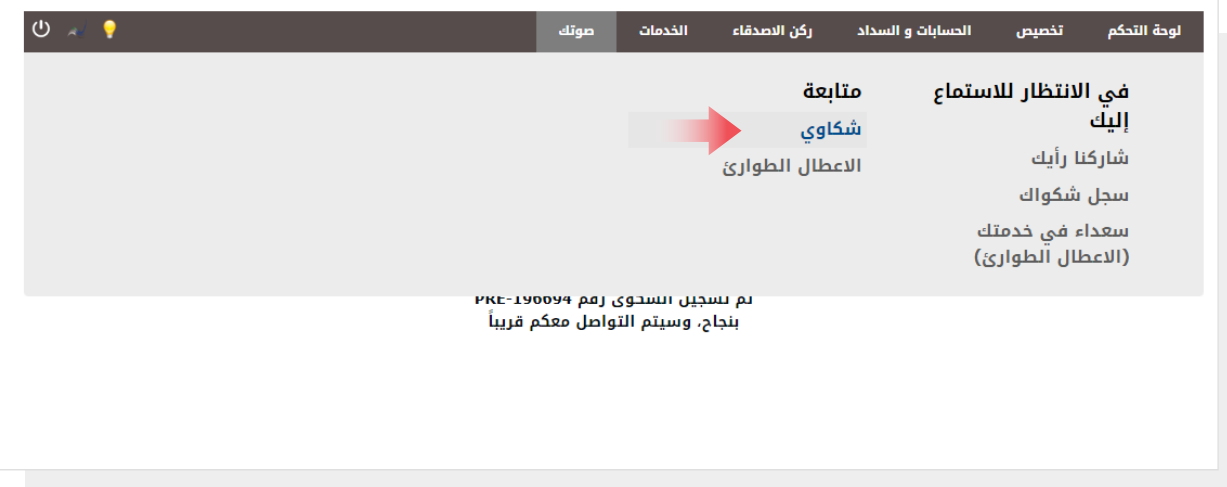

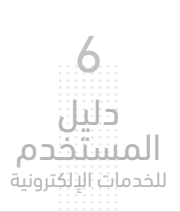

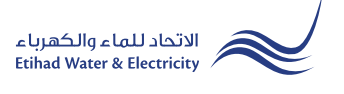

#### متابعة حالة الشكوى

سيظهر جدول يبين حالة الشكوى.

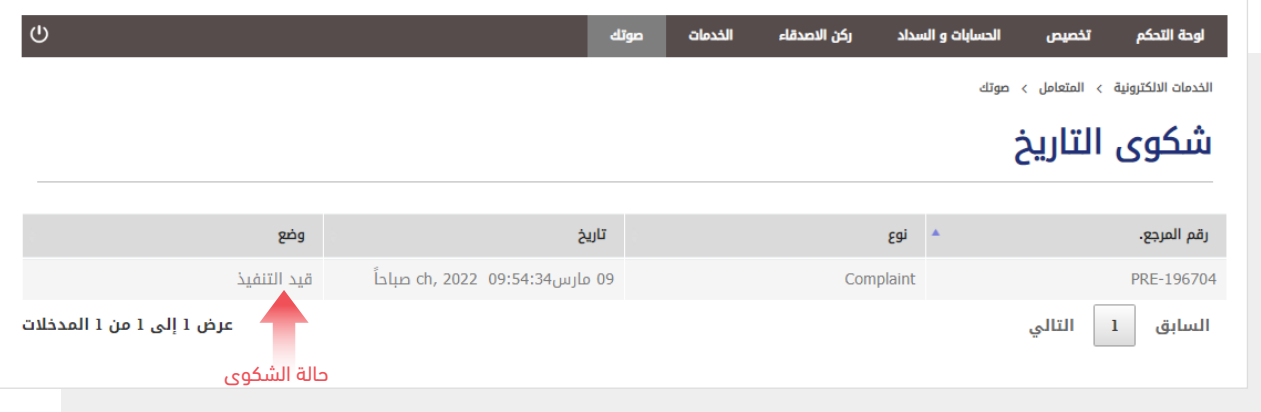

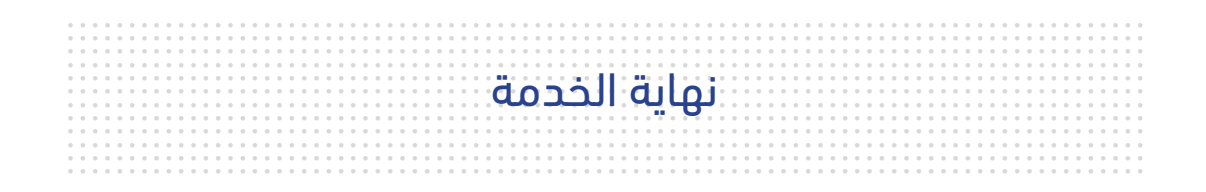

### للاستفسار

البريد الإلكتروني: cs@etihadwe.ae مركز الاتصال: 8003392

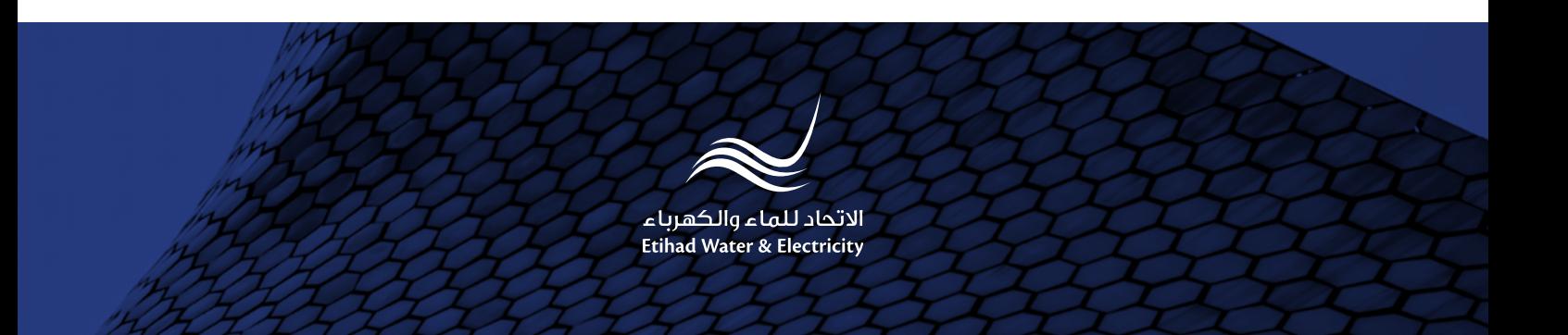